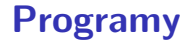

- Gnuplot
- LATEX
- **LAT<sub>E</sub>X-TikZ**

准

**K ロ ト K 個 ト K 君 ト K 君 ト** …

# Gnuplot

- hlavní stránka: www.gnuplot.info
- dokumentace: www.gnuplot.info/documentation.html
- $\bullet$  příklady: gnuplot.sourceforge.net/demo\_5.2/
- $\bullet$  matematické funkce
- $\bullet$  experimentální data

K 何 ▶ K ヨ ▶ K ヨ ▶ ...

### Příkaz - test

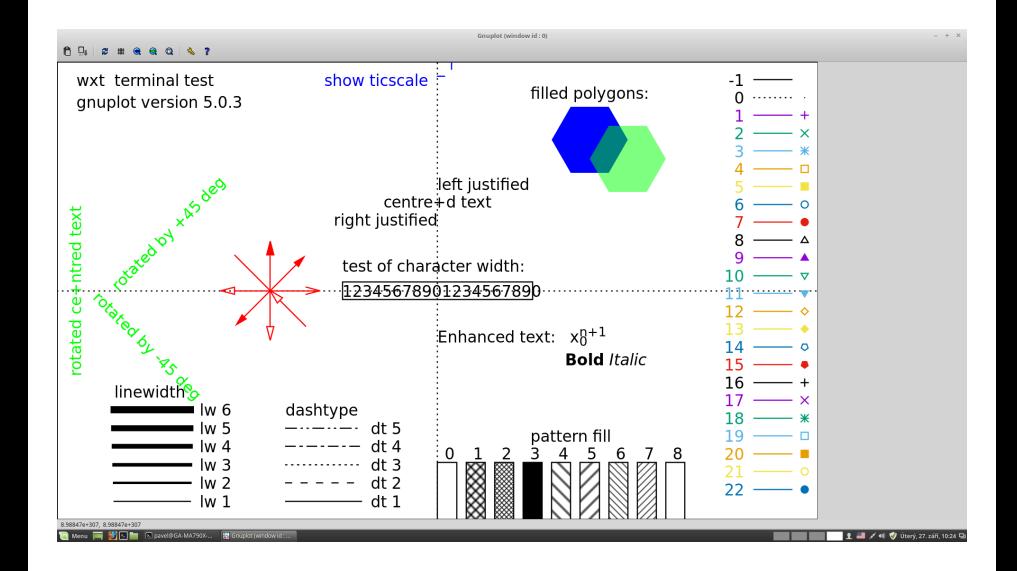

E

イロト イ御 トイヨ トイヨ トー

#!/usr/bin/gnuplot -persist set terminal pdfcairo enhanced color solid set terminal pdfcairo font "Helvetika,12" set terminal pdfcairo linewidth 3 set output "test.pdf" plot  $2*sin(x)$ 

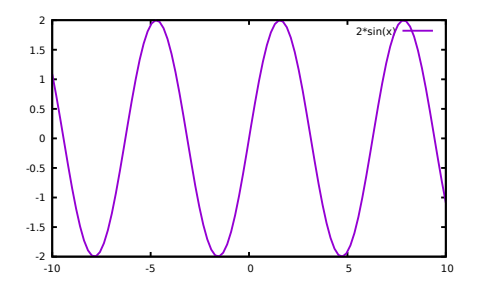

4 0 F

E

Э× - 4 周り

```
#!/usr/bin/gnuplot -persist
set terminal pdfcairo enhanced color solid
set terminal pdfcairo font "Helvetika,12"
set terminal pdfcairo linewidth 3
set output "test.pdf"
unset key
set grid
set title "Nadpis"
set xlabel "X"
set ylabel "Y"
plot 2*sin(x)
```
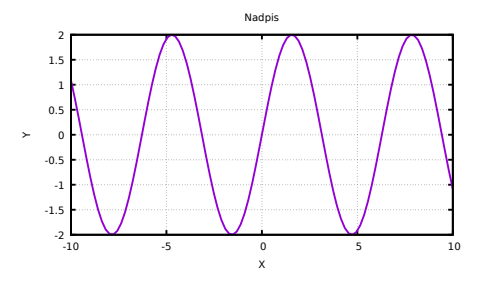

4 0 8

E

금 K K 금 K

```
#!/usr/bin/gnuplot -persist
set terminal pdfcairo enhanced color solid
set terminal pdfcairo font "Helvetika,20"
set terminal pdfcairo linewidth 3
set output "test.pdf"
unset key
set grid
set title "Čeština, mocnina 10^{-25}"
set xlabel "index P_{-} {tr}"
set ylabel "{ /Symbol abl }"
plot 2*sin(x)
```
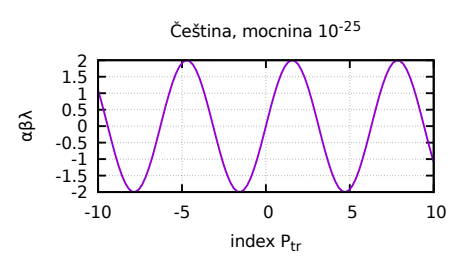

4 0 8

금 K K 금 K

```
#!/usr/bin/gnuplot -persist
set terminal pdfcairo enhanced color solid
set terminal pdfcairo font "Helvetika,12"
set terminal pdfcairo linewidth 3
set output "test.pdf"
unset key
set grid
set label "NO"at 5,1 font "Helvetika,20"
set arrow from 5,0.5 to -5,-1
set title "Čeština, mocnina 10\hat{\{-}25\}"
set xlabel "index P<sub>-</sub> {tr}"
set ylabel "
{ /Symbol abl
}
"
plot 2*sin(x)
```
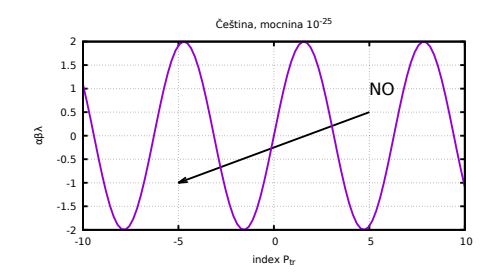

4 0 8

④ ヨ ト ④ ヨ ト

```
#!/usr/bin/gnuplot -persist
set terminal pdfcairo enhanced color solid
set terminal pdfcairo font "Helvetika,12"
set terminal pdfcairo linewidth 3
set output "test.pdf"
set grid
set xlabel "čas [s]"
set ylabel "tlak [Pa]"
set key left
set xrange [-5:110]
set yrange [20:850]<br>plot "VAKP5-01.DAT"
                          using ($1):($2*133.2) title "A" with
lines,/<br>"VAKP5-02.DAT"
"VAKP5-02.DAT" using ($1):($2*133.2) title "B"with lines,/
"VAKP5-03.DAT" using ($1):($2*133.2) title "C"with lines,/
"VAKP5-04.DAT" using ($1):($2*133.2) title "D"with lines,/
                     u (\overline{51}):(\overline{52*133.2}) t "E"w l
```
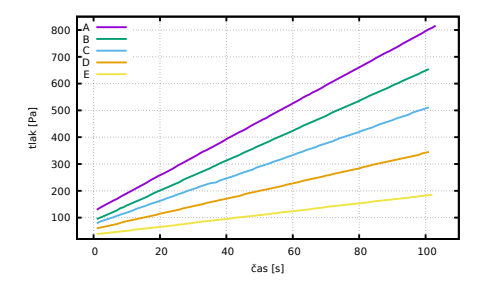

イロト イ御 トイヨ トイヨト

E

#!/usr/bin/gnuplot -persist set terminal pdfcairo enhanced color solid set terminal pdfcairo font "Helvetika,20" set terminal pdfcairo linewidth 3 set output "test.pdf" unset key set xlabel "tlak [Pa]" set ylabel "kolektorový proud [nA]" set format x "%.1e"  $Ie = 0.5e-3$  #proud elektronu [A]

plot 'ion1.dat' using (\$1\*100):(\$2\*Ie\*1000000000) w lp pt 5 ps

1.5 lt 7 lw 1.5

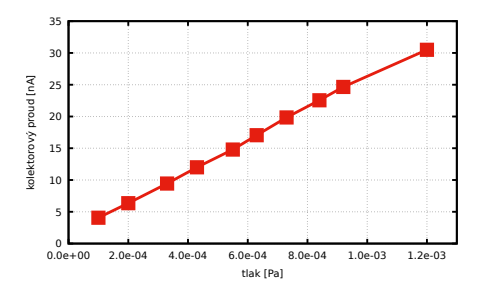

イロト イ御 トイヨ トイヨト

E

```
set xlabel "tlak [Pa]"
set ylabel "kolektorový proud [nA]"
unset key
set xrange [0:0.0013]
set format x "%.1e"
I_e = 0.5e-3\ln(1(x)) = a1^*x + b1-1b1=1fit \text{lin1}(x) 'ion1.dat' using (\text{$1*100}):(\text{$2*]e) via a1,b1
set title sprintf("Konstanta manometru %.4f [1/Pa] pro proud
elektronů %.2f [mA]",a1*100,le*1000)
set label sprintf("%.4e *x + %.4e", K,b1) at 0.0004,30
plot 'ion1.dat' using ($1*100):($2*Ie*1000000000) w p,
lin1(x)*1000000000
```
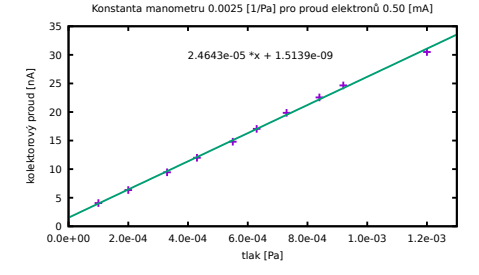

イロト イ御 トイヨ トイヨト

E

## set logscale y

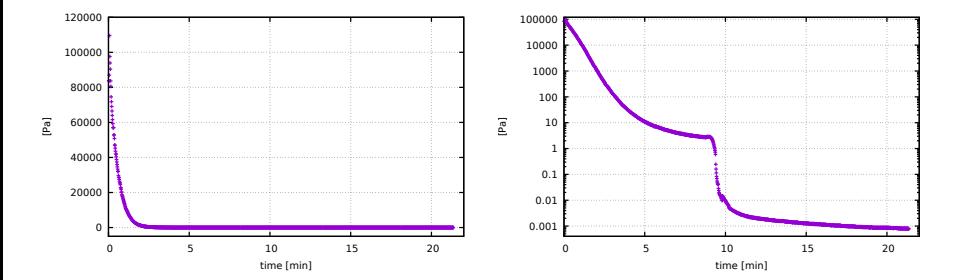

#### PRAKTIKUM Z VAKUOVÉ FYZIKY  $\blacksquare$  11 / 28

 $299$ 

È

イロト イ御 トイヨ トイヨト

## **LATEX**

- hlavní stránka: www.latex-project.org/
- dokumentace: www.latex-project.org/help/documentation/ J. Rybička: LATEX pro začátečníky, Konvoj 1995
- příklady: internet, dokumentace, ...
- článek, kniha, DP, BP, skripta, poster, přednáška, protokoly, ...
- integrovaná prostředí TeXstudio, TeXmaker,...
- $\bullet$  formát obrázků png, jpg, eps, pdf

メメミメー

### **Texstudio**

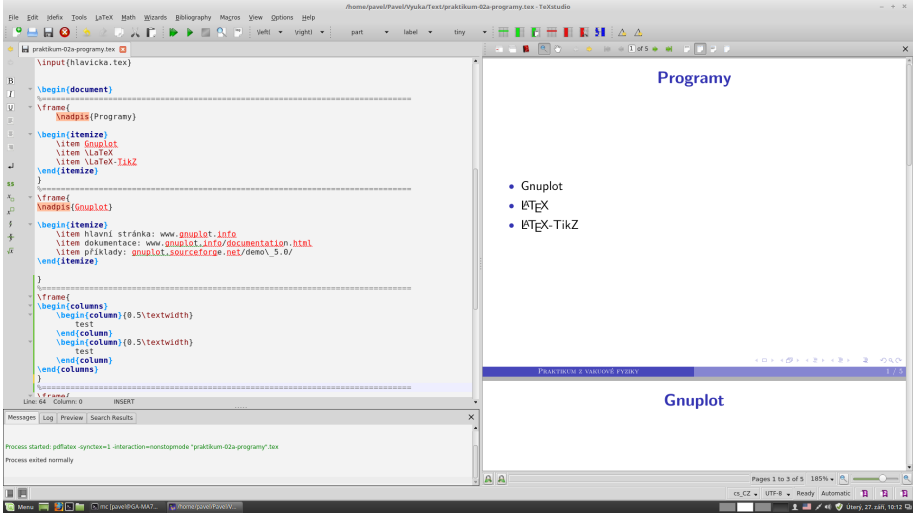

■

メロメメ 倒 メメ きょくきょう

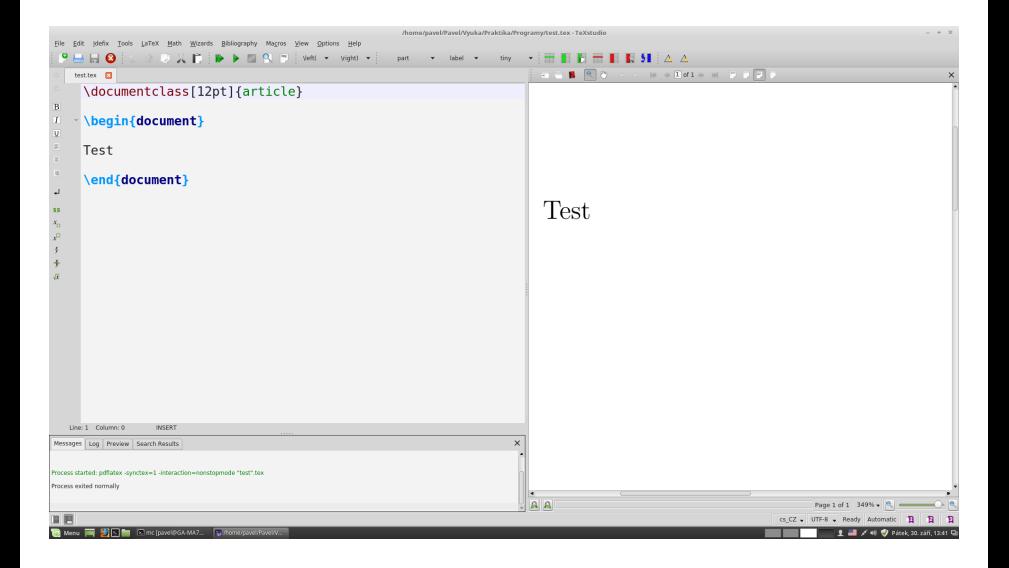

K ロ ▶ K 御 ▶ K 결 ▶ K 결 ▶ ○ 결

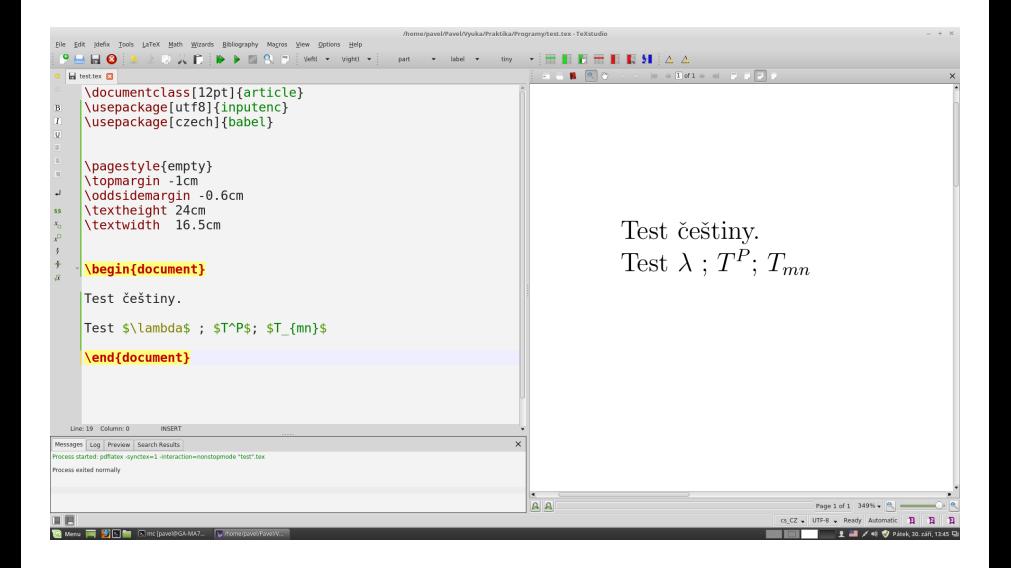

ă.

イロト イ御 トイヨ トイヨ トー

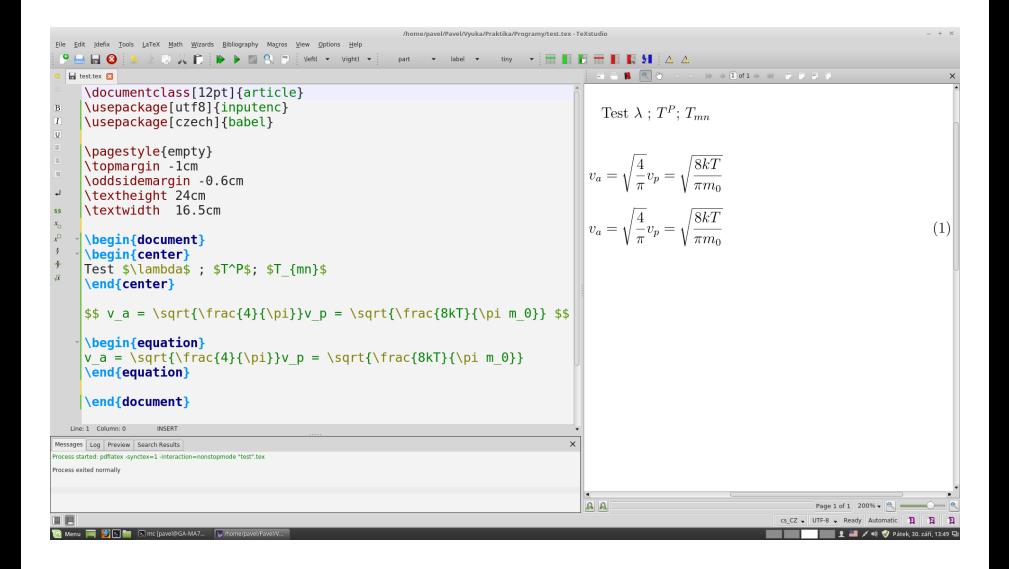

E

 $\left\{ \begin{array}{ccc} 1 & 0 & 0 \\ 0 & 1 & 0 \end{array} \right. \times \left\{ \begin{array}{ccc} 0 & 0 & 0 \\ 0 & 0 & 0 \end{array} \right. \times \left\{ \begin{array}{ccc} 0 & 0 & 0 \\ 0 & 0 & 0 \end{array} \right. \times \left\{ \begin{array}{ccc} 0 & 0 & 0 \\ 0 & 0 & 0 \end{array} \right. \times \left\{ \begin{array}{ccc} 0 & 0 & 0 \\ 0 & 0 & 0 \end{array} \right. \times \left\{ \begin{array}{ccc} 0 & 0 & 0 \\ 0 & 0 & 0 \end$ 

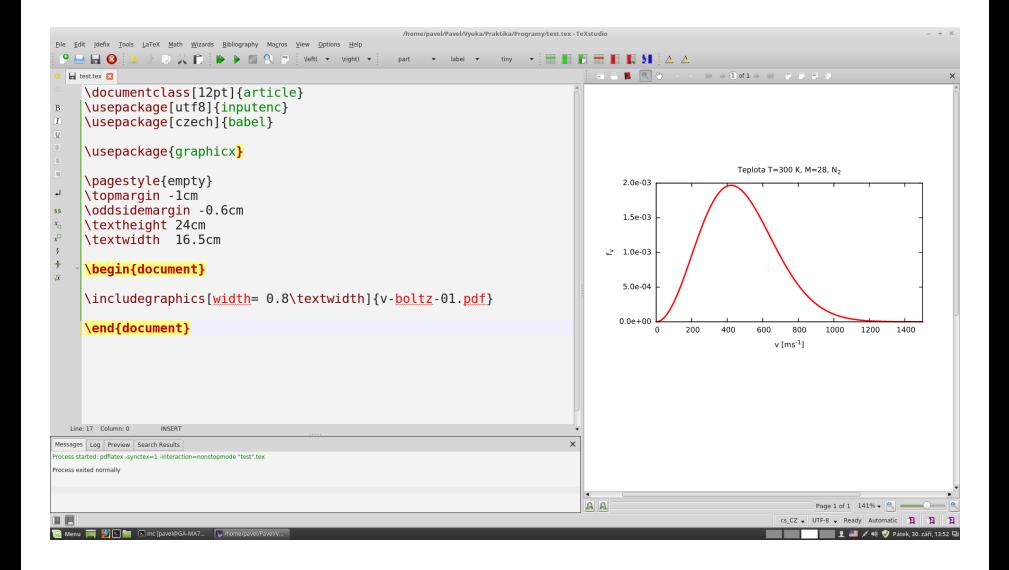

E

 $4$  ロ )  $4$  何 )  $4$  ミ )  $4$  ミ )

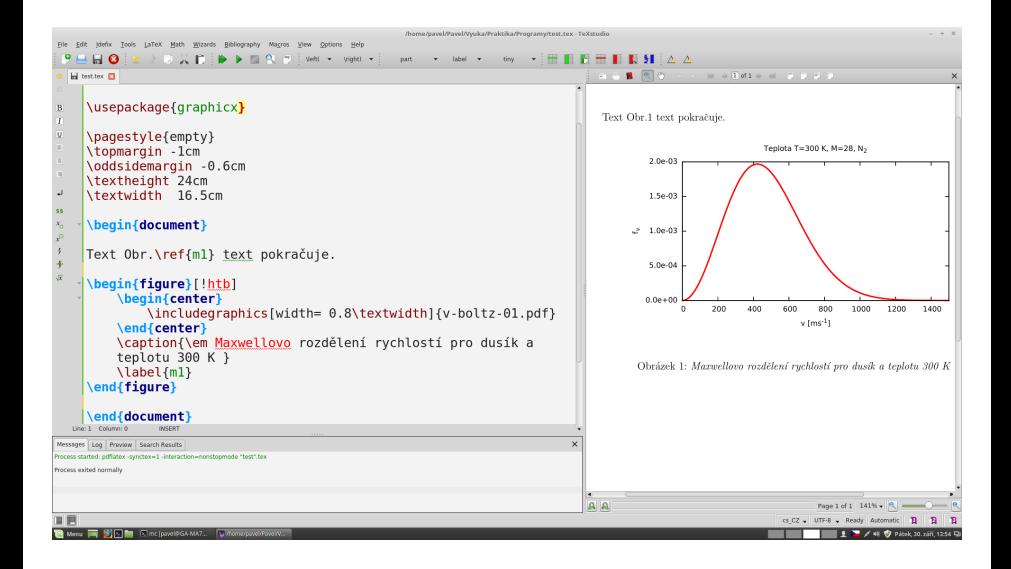

ă.

イロメ イ御 トイヨ トイヨメ

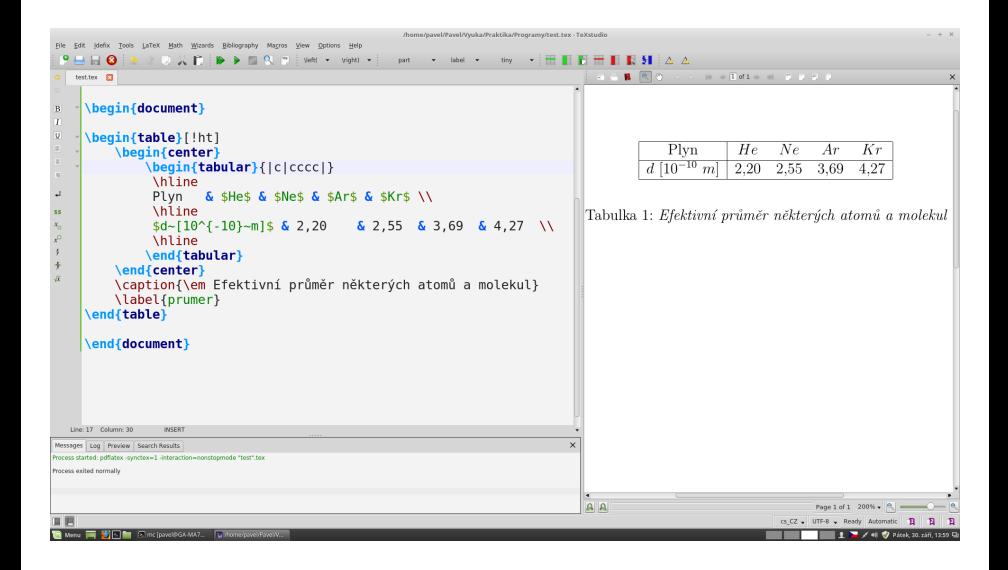

ă.

イロメ イ御 トイヨ トイヨメ

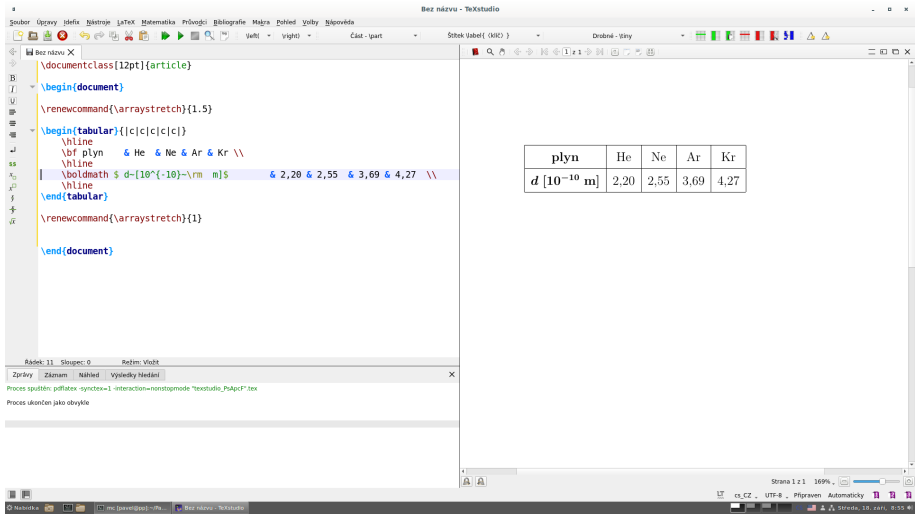

K ロ ▶ K 個 ▶ K ミ ▶ K ミ ▶ │ ミ │ の Q Q 〉

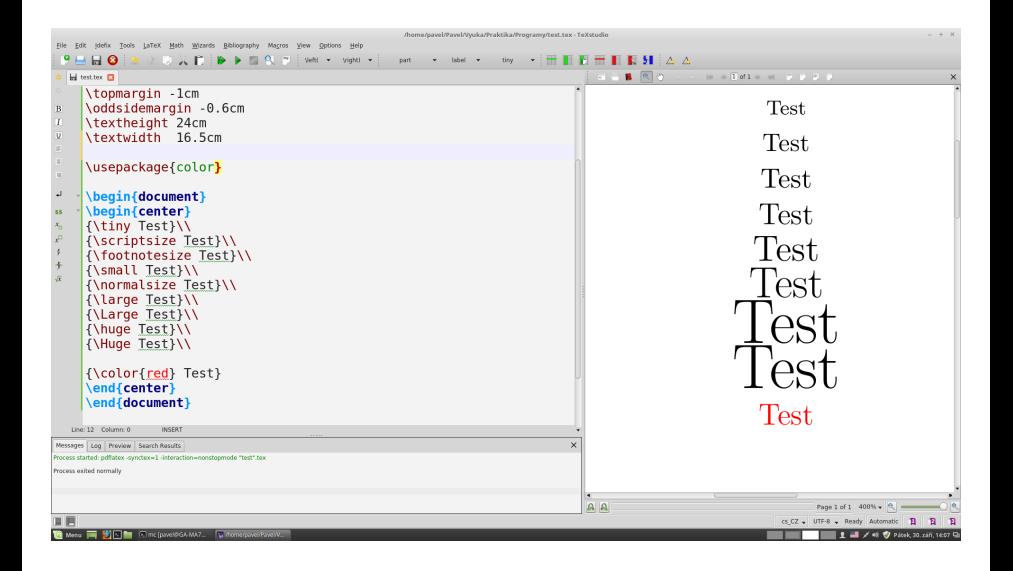

ă.

 $\left\{ \begin{array}{ccc} 1 & 0 & 0 \\ 0 & 1 & 0 \end{array} \right. \times \left\{ \begin{array}{ccc} 0 & 0 & 0 \\ 0 & 0 & 0 \end{array} \right. \times \left\{ \begin{array}{ccc} 0 & 0 & 0 \\ 0 & 0 & 0 \end{array} \right. \times \left\{ \begin{array}{ccc} 0 & 0 & 0 \\ 0 & 0 & 0 \end{array} \right. \times \left\{ \begin{array}{ccc} 0 & 0 & 0 \\ 0 & 0 & 0 \end{array} \right. \times \left\{ \begin{array}{ccc} 0 & 0 & 0 \\ 0 & 0 & 0 \end$ 

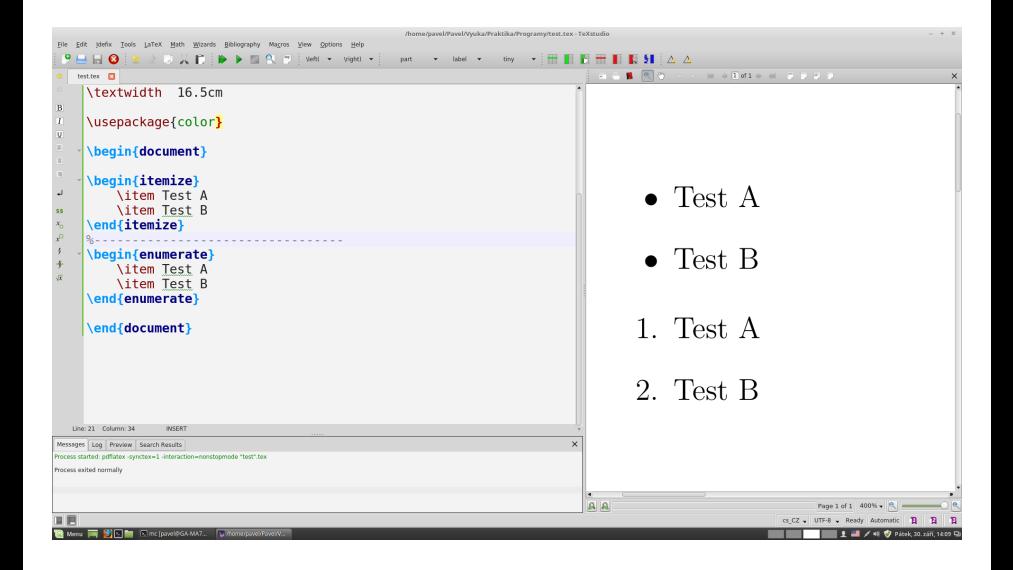

G.

イロメ イ御 トイヨ トイヨメ

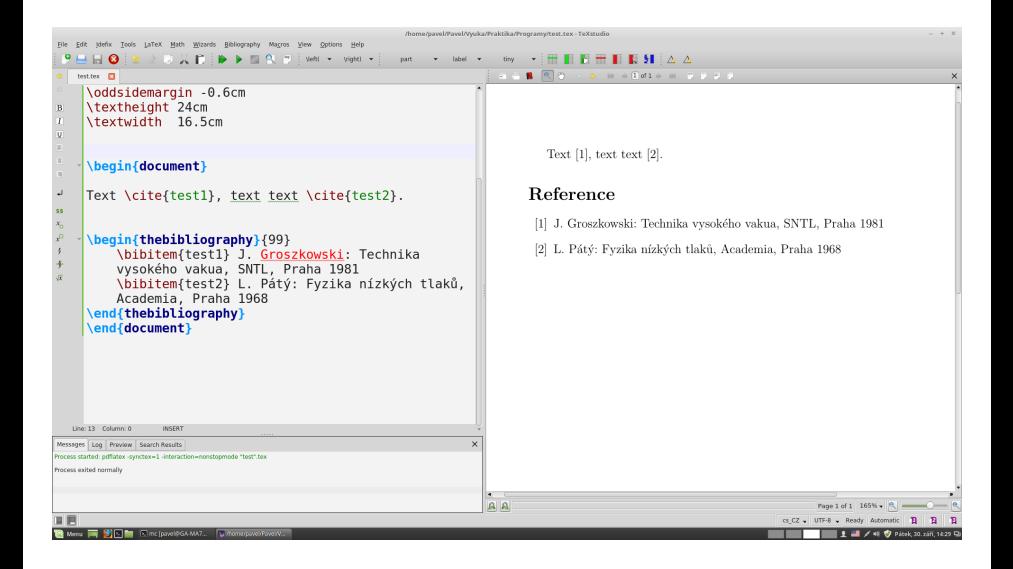

ă.

メロメ メ御 メメ ヨメ メヨメー

## **LATEX- TikZ**

- $\bullet$  hlavní stránka: www.ctan.org/pkg/pgf
- dokumentace: www.ctan.org/pkg/pgf
- $\bullet$  příklady: www.texample.net/tikz/examples/
- $\bullet$  schémata

E

メミメ メミメ

4 0 8

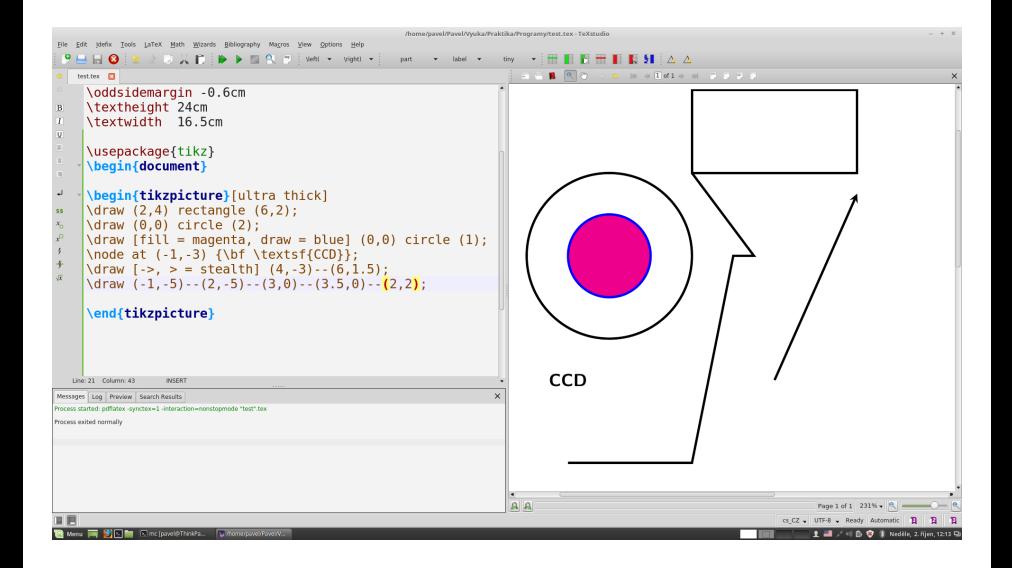

G.

イロト イ部 トイヨ トイヨ トー

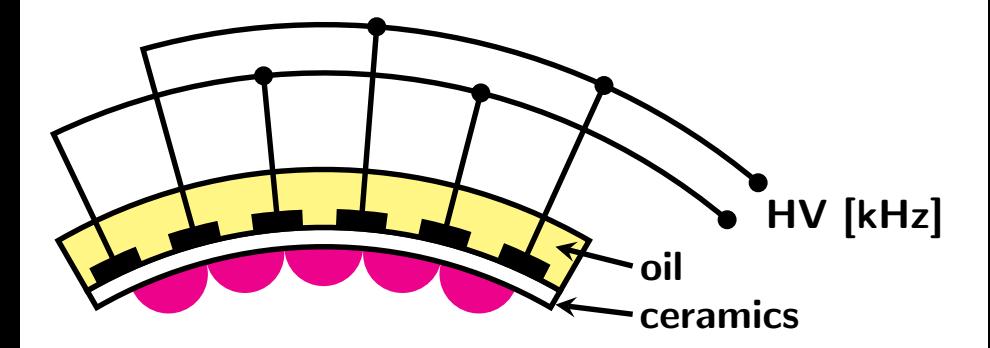

É

イロト イ御 トイヨ トイヨト

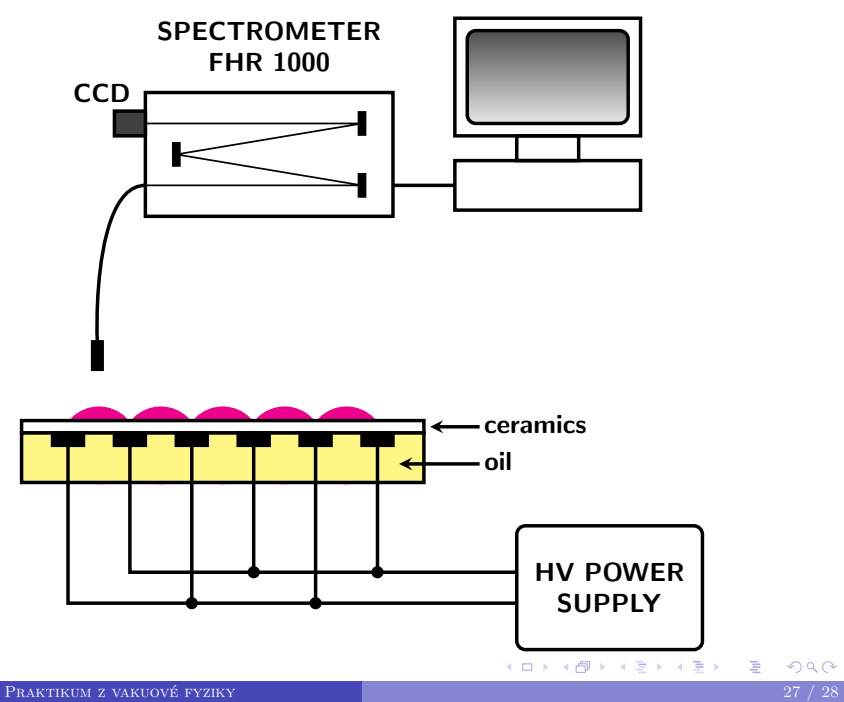

### začínáme měřit 4.11. v 10:00 ??

- **1** Burda, Peter
- **2** Fiebig, Ivan
- **8** Mattoš, Marek
- 4 Medek, Tomáš
- **5** Štegner, David
- 6 Švandová, Lucia
- **7** Vaca Velásquez, Franklin
- 8 Večeře, Jiří